# nov.2020

Accessible game control mixing for PC, PS3, PS4, Xbox, Nintendo Switch and more. By [oneswitch.org.uk](http://oneswitch.org.uk/) and [celticmagic.org](http://www.celticmagic.org/)

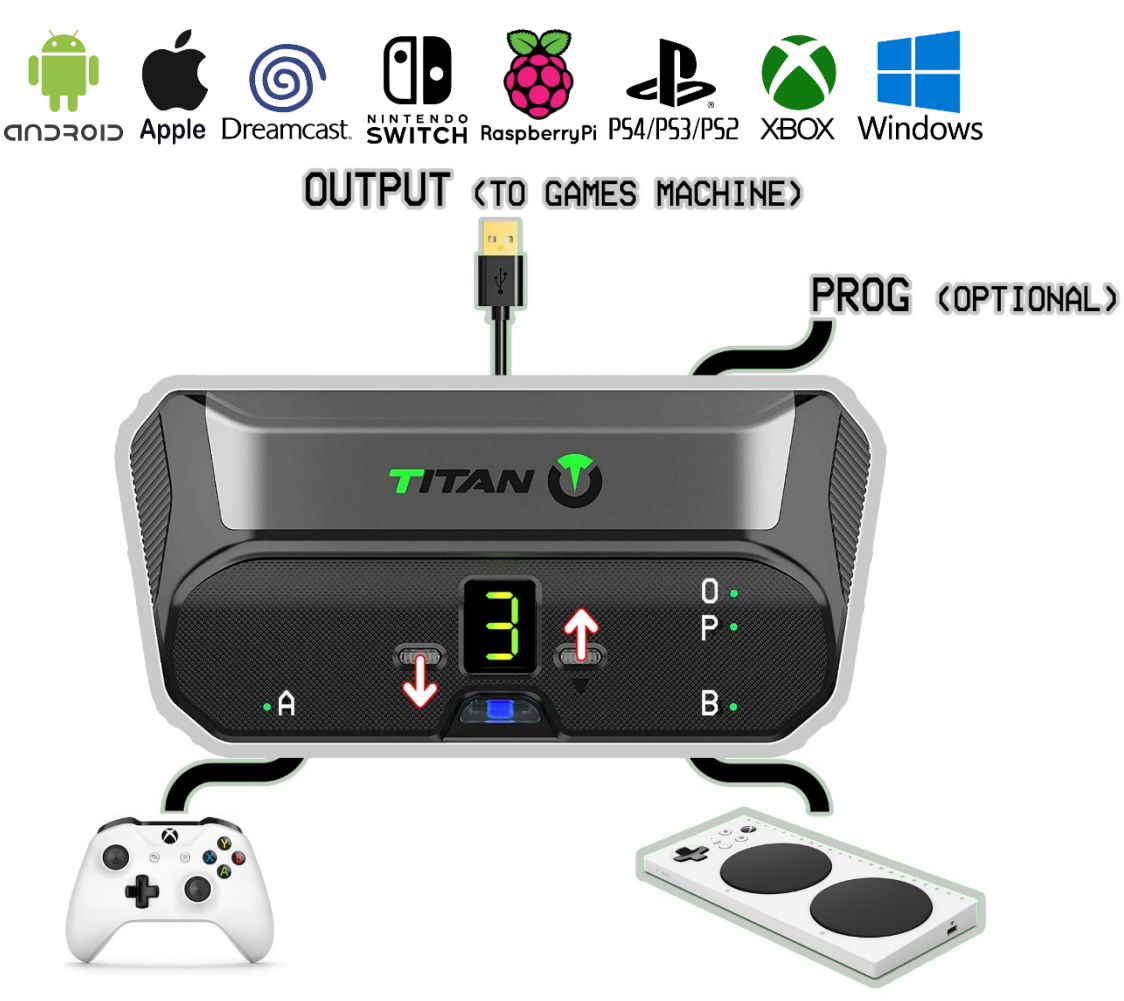

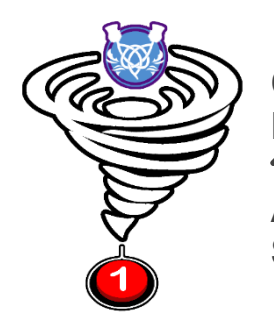

**OUTPUT** - use short USB cable to connect to your games machine. Green "**O**" LED = good connection. See HELP section. **PROG** - link to a Windows PC for **KMG** Capture. Use to mix in speech and other controls. Green "**P**" LED = good connection. 3 4 - Titan buttons change slot display. **1**= Mouse , **2**= Xbox 360, **3**= AUTO/Xbox One, **4**=PS4, **5**=Switch. **6-9** Custom. **A / B** - connect XAC and/or gamepads. Green LEDs = good connection. Use button or switch as **SHIFT**. **SHIFT** - used with a single stick can reach all controls. Read on...

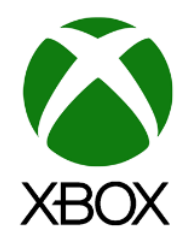

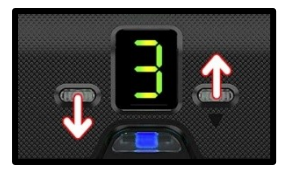

## 1. Titan SLOTS, XAC and SHIFT

 $SHIFT = \Gamma$  tap, or hold with buttons and joysticks for extra control. use TITAN  $\uparrow\downarrow$  buttons to change SLOT

#### $SLOT 1 = MOUSE$ L-STICK/R-STICK = move/move slow  $\bf{A}$  = left-click  $\bf{B}$  = right-click  $\bf{X}$  = axis-lock  $\bf{Y}$  = drag  $LS =$  change speed  $RT =$  double-click  $D-PAD =$  cursor keys  $LT =$  enter key  $T =$  tapped = ALT+F4, or held = ESCAPE **SHIFT TO SLOT 2 = tap SHIFT**  $\times$  **6**  $SLOT$  2 = Xbox 360 controller - use for PC and Raspberry Pi.  $\equiv$  START.  $\Gamma_{\Box}$  BACK.  $SLOT$  3 =  $ALTO$  – use for Xbox One. SHIFT SLOT = See joystick mode N6.  $SHIFTFD =$  $\mathbf{D}$  $\Omega$ B  $\bigcirc$ **RT**

RB

ship and the state of the state of the state of the state of the state of the state of the SHIFT state of the

砧

 $(x<sub>2</sub>)$ 

LB<sup>1</sup>

HOLD SHIFT with A,B,X for menu buttons, with LB,LT,RB,RT for thumb-stick buttons, or SHIFT  $+ \equiv$  for original  $\Gamma_{\Box}$ 

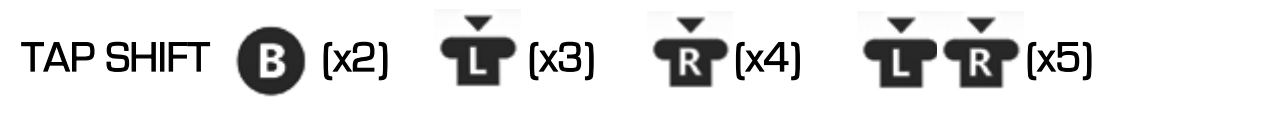

 $SLOT$  4 = PS4  $SLOT$  5 = Nintendo Switch  $6-9$  = PC/AUTO/PS4 latched SHIFT  $SLOT$  0 = AUTO with no GCM features.

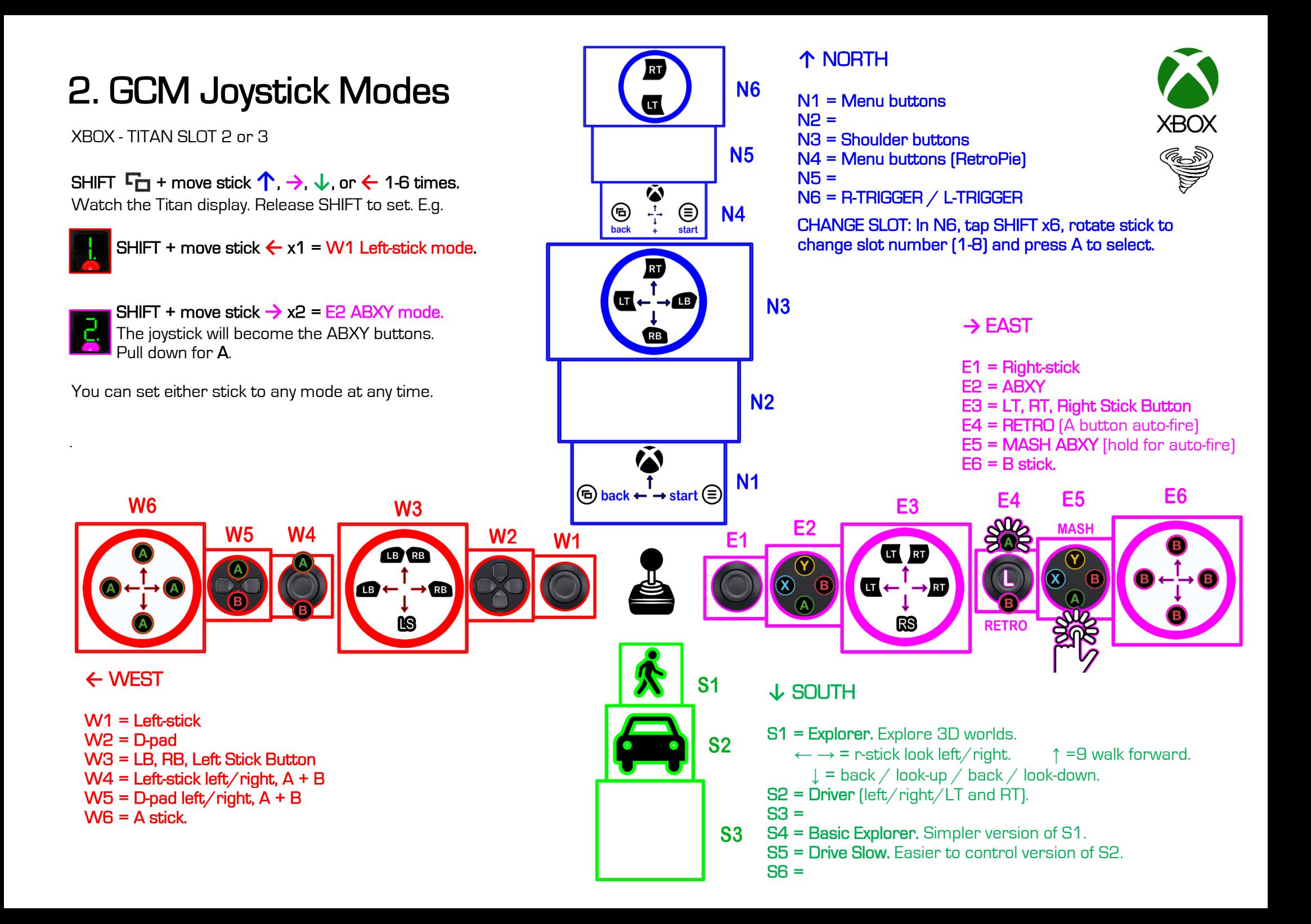

## 3. KMG Capture: Mixing in Windows 10 controls

Keyboard, Mouse and Gamepad (KMG) controls can be "captured" from a Windows PC. Then apps, such as Voice Attack, can be added to your mix for the likes of speech control.

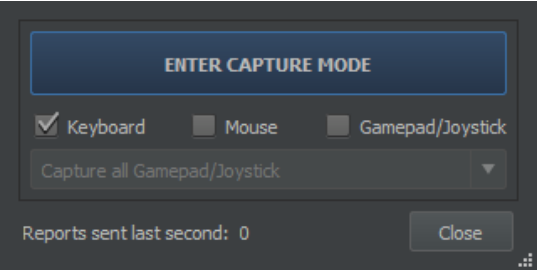

1. Add a high-quality micro-USB cable between your TITAN PROG socket and PC.

2. Start the GTuner IV utility (free from consoletuner.com). Select a gaming slot (e.g. slot 2 for PC, RetroPie, or slot 3 for Xbox One). Press F4 and with Keyboard ticked, click on "ENTER CAPTURE MODE".

3. Click on the Device Monitor tab and experiment with the keys below.

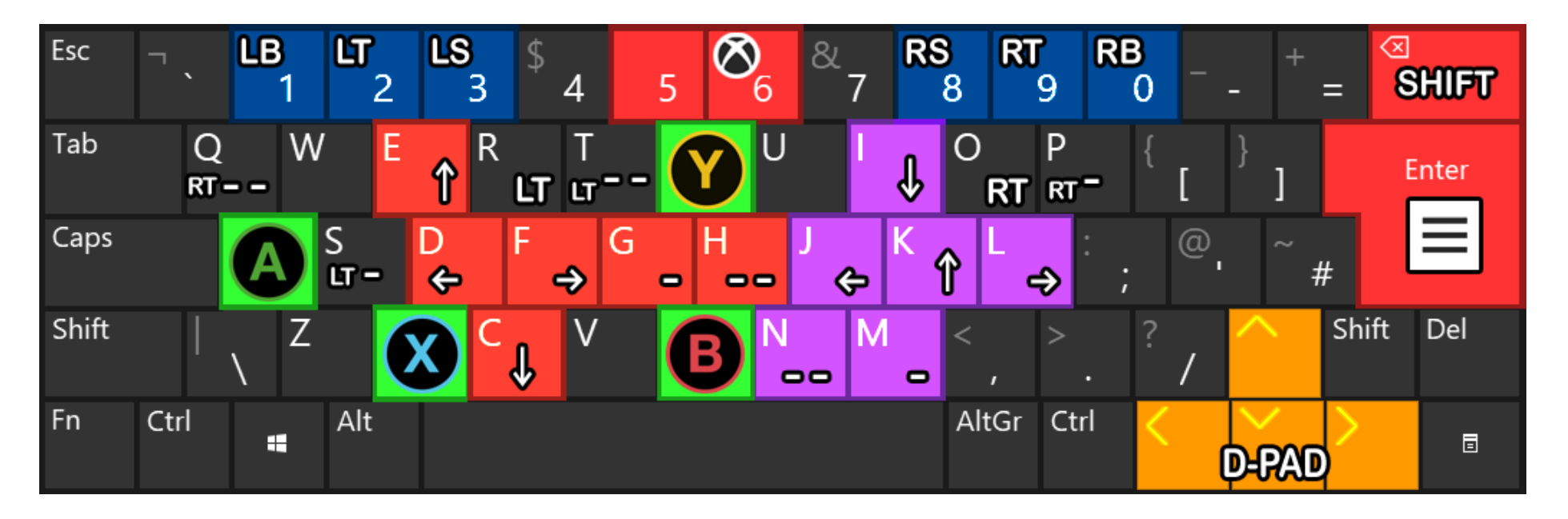

**LEFT-STICK** = CDEF  $[+G = 77\% +H = 56\% +GH = 33\%]$ . RIGHT-STICK = IJKL  $[+M = 77\% +N = 56\% +MN = 33\%]$ LT = R (+S = 77% +T = 56% +ST = 33%) RT = 0 (+P = 77% +Q = 56% +PQ = 33%) VIEW/BACK = BACKSPACE + ENTER

## Voice Attack speech commands

Start **Voice Attack**: Use the "**GCM Speech (Xbox One)"** profile available from OneSwitch. Say "LISTEN TO ME" or "STOP LISTENING". Start GTuner IV. Click "Device Monitor". Press F4. Tick "Keyboard". Start KMG Capture mode.

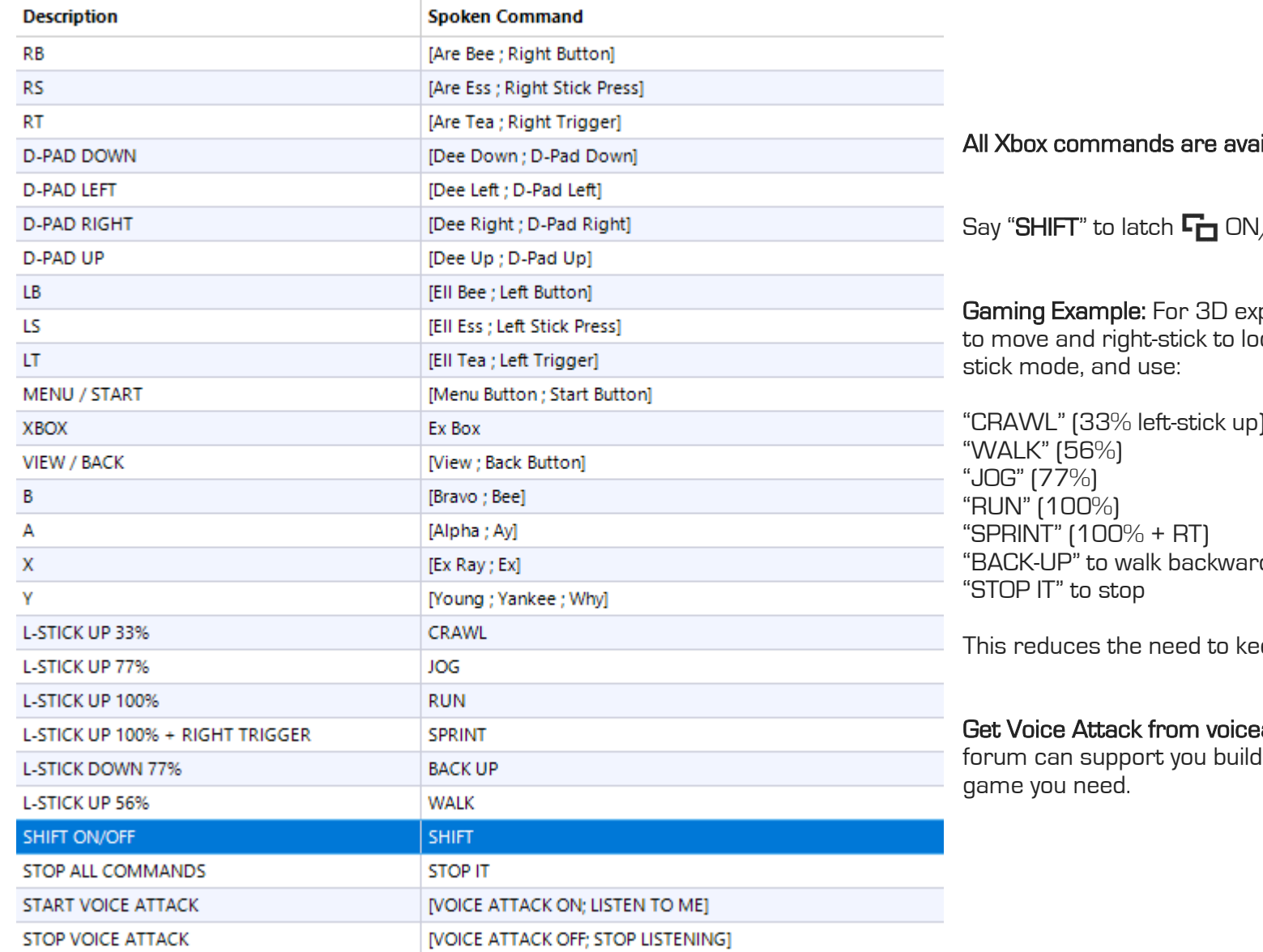

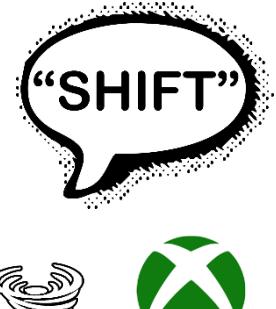

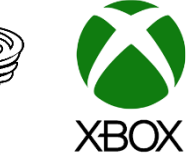

ilable.

I/OFF (see GCM Joystick modes)

 $\omega$  approprion  $\omega$  and  $\omega$  and use the left-stick  $\overline{\rm i}$ ok, try setting your stick to E1 right-

"CRAWL" (33% left-stick up) "BACK-UP" to walk backwards

ep sustained pressure on a stick.

a<mark>ttack.com.</mark> Their help guides, and I your own custom profiles for each

## 4. HELP

is also known as VIEW (Xbox One), Back (Xbox 360), Touch-click (PS4), Select (PS3), and Minus (Nintendo Switch).

Customisation options upon request include joystick sensitivity boosting, menu button blocking (for people likely to get lost in game menus), SHIFT latching (for those unable to SHIFT and move a stick at the same time), simplified joystick mode selection, and more.

#### HELP connecting to your games machine

PC: SLOT 2 for Xbox 360 controls, SLOT 3 (with XAC attached) for Xbox One controls, or SLOT 4 for PS4 controls. Gamepad optional. PS5: SLOT 4. Requires a PS4 Dualshock and PS4 or PC. Connect Titan to PS4 or PC then use the Sony Remote Play app. E-mail for more help. PS4: SLOT 4. PS4 gamepad essential. In PS4 menu, set Setting > Devices> Controllers > Communication Method > "Use USB Cable option". PS3: SLOT 3: Gamepad optional. Hold PLAYSTATION to set as controller 1 (joystick mode N1 and push UP). Raspberry Pi: SLOT 2. Gamepad optional. In RetroPie use joystick mode N4 to quit most games. Switch: SLOT 5. Use joycons to set System Settings > Controllers and Sensors > Pro Controller Wired Communication ON. Xbox 360: SLOT 2: Xbox 360 hard-wired gamepad essential. Xbox One/Xbox Series S/X: SLOT 3: wired XAC or Xbox One compatible gamepad essential. See trouble shooting if having problems connecting.

Android: SLOT 1 for touch/mouse games. SLOT 2 or 4 for gamepad games. Requires an On-The-Go USB adapter. Limited. Apple iOS: SLOT 1 for touch games (use touch assist mode in accessibility options). SLOT 4 for gamepad games (PS4 gamepad required). Requires an Apple USB 3.0 camera adapter with connected power supply (Apple iPad or quality 2A alternative). Limited.

Dreamcast: SLOT4. Gamepad optional. Brook PS4 to Dreamcast adapter with Raspberry Pi power supply attached to its "PC" socket. Connect Titan to Brook to Dreamcast. Brook adapter must be in green LED mode (hold for 5 seconds to set). VMU access limited to swapping to a standard controller. Gamecube: SLOT 4. Gamepad optional. Raspberry Pi PSU/PC power to Titan PC PROG required. Also requires a Brook PS3/PS4 to PS2 adapter in XID mode, fully updated, into a PS2 to Gamecube adapter. Power up your Gamecube. Connect PC PROG to power, then connect what remains, leaving connection to the Gamecube (and optional gamepad) until last.

PS2: SLOT4. Gamepad optional. Requires a PS3/PS4 to PS2 Brook adapter (with up to date firmware).

Wii and Wii-U: SLOT 2. Maxgear Cross Fighter adapter with attached Wii-remote required. Start Wii/Wii-U (sync Wii-remote if needed). Press Wii-remote "A". Connect Maxgear adapter to back-of your Wii via USB to USB cable. Count to 10. Connect Titan Two to front of Maxgear adapter. A good connection is indicated by the Wiimote LED being on, and the T2 having a green LEDs for "O" and "B". Reconnect the T2 if not. Repeat if this fails.

### Wireless pairing

Dualshock 4: Hold the Titan  $\uparrow$  button until the display rolls, then hold SHARE and PS on the Dualshock until it flashes white fast.

XAC: To use your XAC wirelessly with the Titan, follow the quidance above, then pair your Titan and XAC: Hold the Titan  $\uparrow$  button until the display rolls, turn your XAC on (hold the Xbox button), then press ))). A steady white XAC Xbox light and steady Titan number display indicates a good connection.

#### TROUBLE SHOOTING

1. Connection issues? Follow HELP Connecting section for your machine. Only use the supplied short USB cable between the Titan OUTPUT socket and your games machine. Make sure cables are firmly connected. A tiny round red LED light suggests an error with that connection. A U means Authentication error. Check your controller is powered up. Check you are in the right SLOT for your games machine (try 3 if in doubt). Disconnect XAC then hold Xbox button until light goes out. Reconnect. Power down Xbox One controller or power off PS4 controller (press tiny button on back with paperclip). Try again from scratch.

2. LED display issues? The 7-segment number display can only do one thing at a time. If you change a SLOT it will display that. If you change a joystick mode, it will display that instead. If there are different problems with the number display, try turning off console vibration if available (especially on Nintendo Switch, PS3 and PS4).

3. Co-Pilot issues? The GCM XAC system treats all connected left-sticks as the same thing. Likewise, with right-sticks. If you need more control, consider using Xbox One co-pilot or upgrade to a GCM100 system.

4. Titan firmware upgrade? If upgrading Titan firmware (not recommended for GCM XAC use normally), remember to update the SD card by pressing the "Configure" button in GTuner IV.

5. What games can I play? See the GCM XAC page at OneSwitch.org.uk for a booklet of fantastic games possible to play with one stick and two buttons. If you can manage more controls, then many more games are possible.

#### N.B. Do not use extra power. Only use the supplied short USB Output cable.

For more help with your Game Control Mixer contact [barrie.ellis@oneswitch.org.uk.](mailto:barrie.ellis@oneswitch.org.uk) The Game Control Mixer is a joint project with Celtic Magic. We are indebted to Jefferson Koppe (ConsoleTuner.com) and Scachi for their invaluable help. Thanks also to Francis Binnie of SpecialEffect for support with VoiceAttack profiles standards.

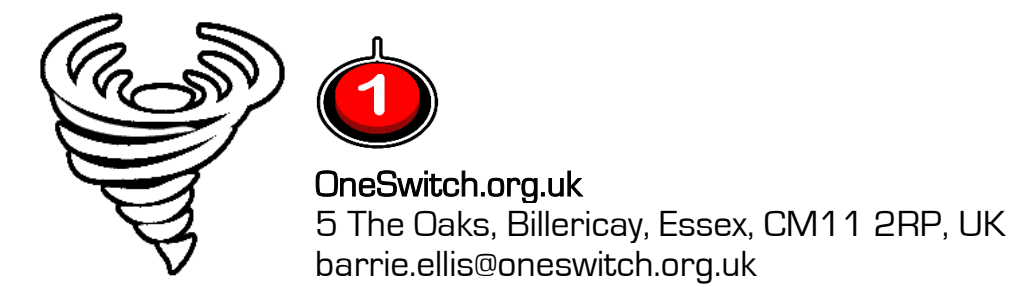